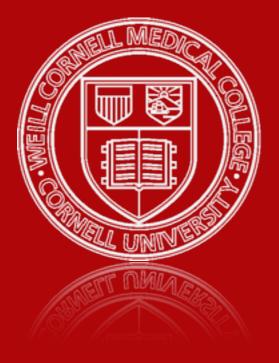

# Weill Cornell Medical College

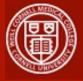

### Welcome to Weill Cornell Events

Weill Cornell Events is a public event system for Weill Cornell faculty, staff and students. It can be used to create events, attend events, invite people to events and much more.

The address for Weill Cornell Events is <u>http://events.weill.cornell.edu</u>

It is accessible on-campus and offcampus.

You can use Weill Cornell Events without having to log in to view information about events and public profiles.

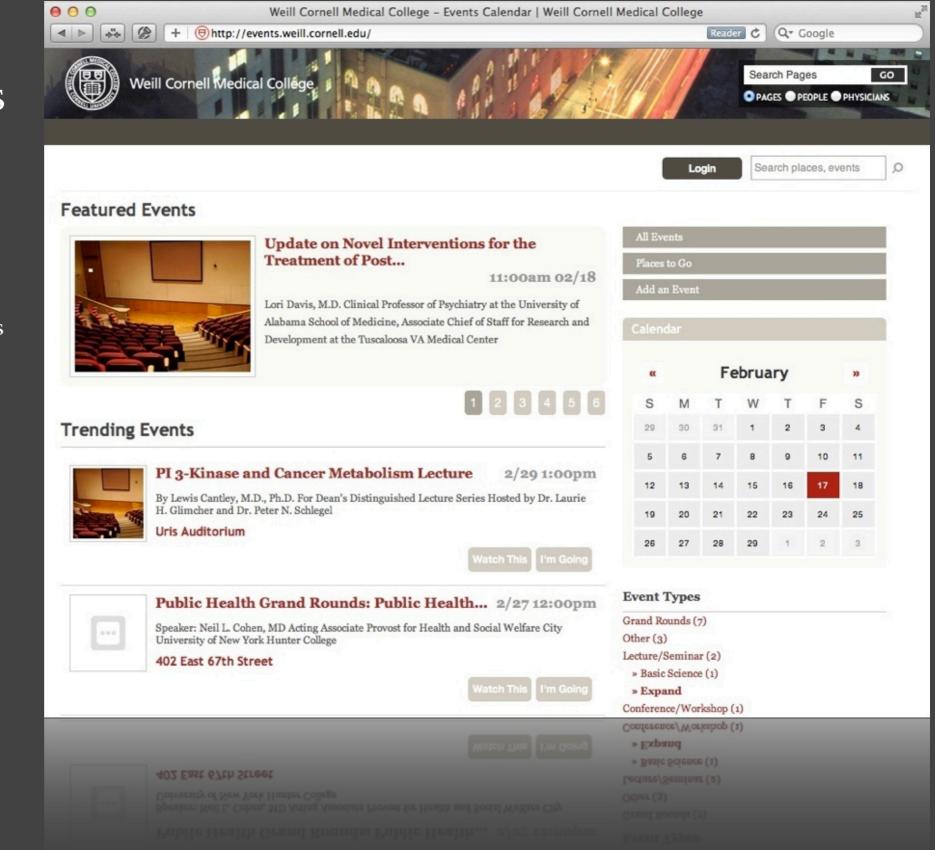

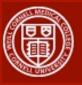

# Searching

Use the search field in the top right corner to search for events and places.

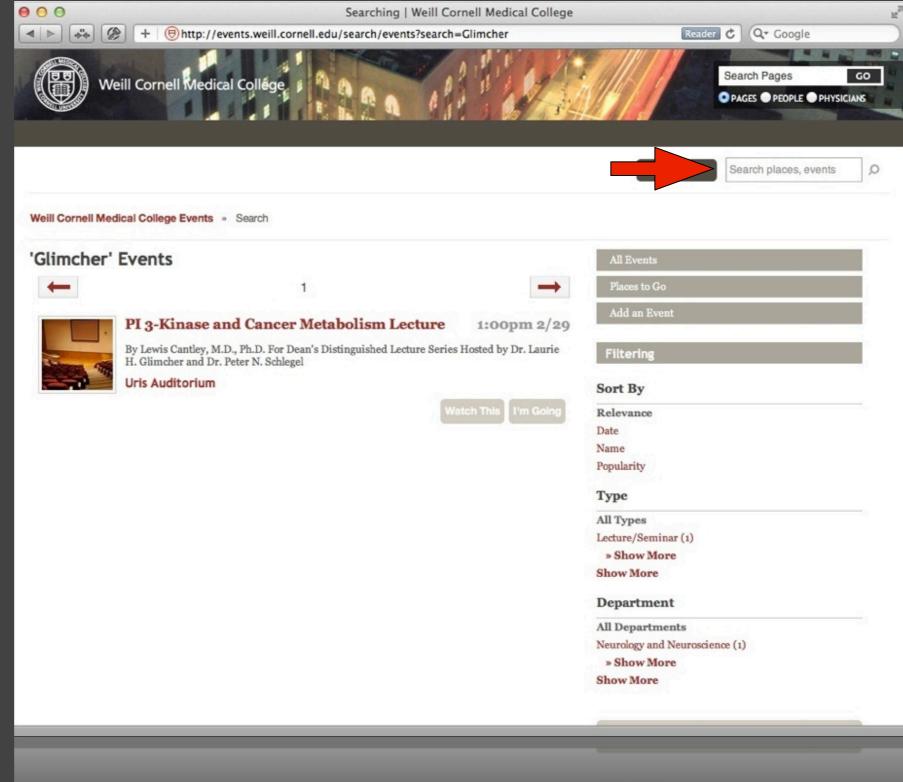

All Departments Neurology and Neuroscience (1 » Show More Show More

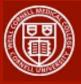

### Event Details

Click on an events title to view more information about the event including location, who is going and any recent comments.

If you are logged in, you can click the "Watch This" or "I'm Going" buttons to add this event to your calendar.

If you are not logged in and click on of these buttons, you will be directed to the log in page.

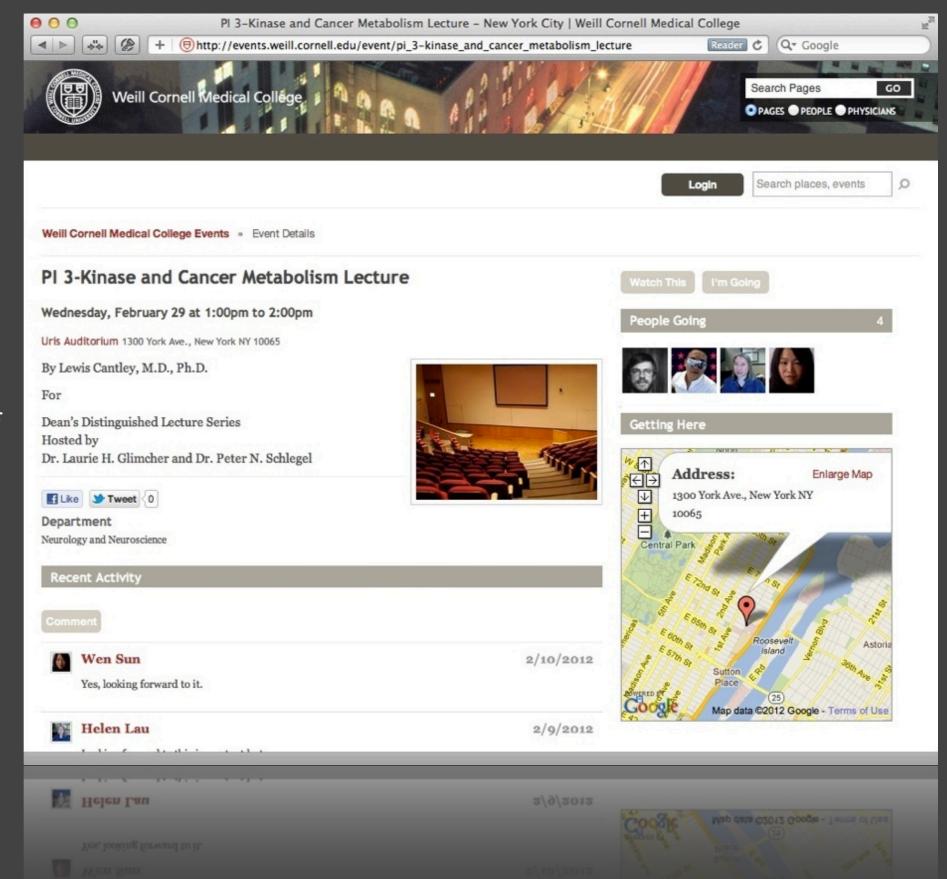

**INFORMATION TECHNOLOGIES & SERVICES** 

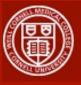

### Location Details

Click on a location title to view more information about the location including directions, capacity, and events happening there.

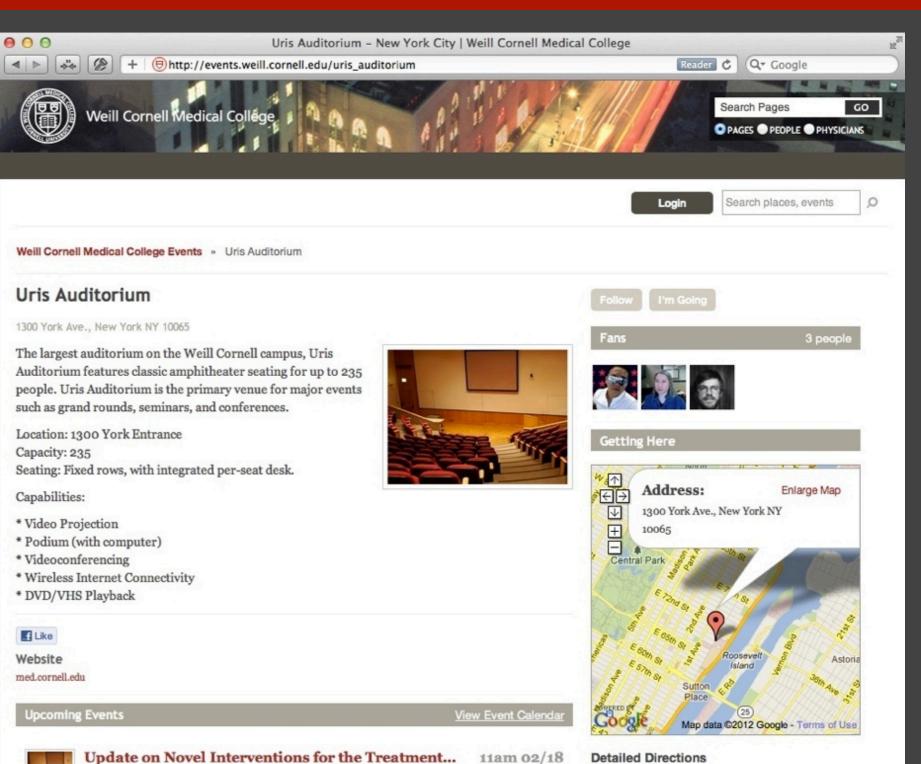

**INFORMATION TECHNOLOGIES & SERVICES** 

#### **Detailed Directions**

BY CAR Approaching from south of East 68th Street - Take the

Approaching from south of East 68th Street - Take the BY CAR

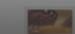

Associate Chief of Staff for Research and Development at...

Lori Davis, M.D. Clinical Professor of Psychiatry at the University of Alabama School of Medicine, Associate Chief of Staff for Research and Development at...

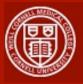

# Logging On

At any time while browsing the Weill Cornell Events site, click on the "Login" button to access the rest of the features of the Events site.

You will be asked to input your CWID and password.

Once logged in, you will be directed to your Dashboard.

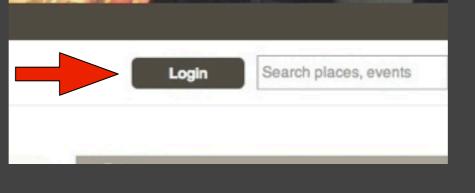

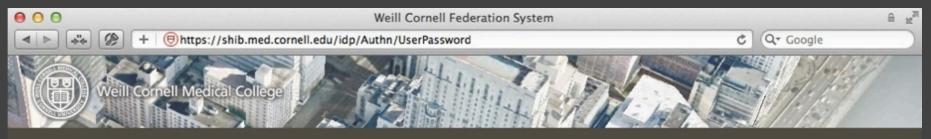

WELCOME TO WEILL CORNELL MEDICAL COLLEGE FEDERATED LOGIN SYSTEM

This system is used to access federated resources listed in the ITS federation services page.

To log out, you must exit or quit your browser.

|               |        | 1 1   |
|---------------|--------|-------|
| events.weill. | cornel | I.edu |

You have asked to login to events.weill.cornell.edu

The web site above has asked you to log in with your WCMC CWID and Password.

| CWID:     | CWID  |  |
|-----------|-------|--|
| Password: | ••••• |  |
|           | Login |  |

C Well Cornell Medical College. All rights reserved.

© Well Cornell Medical College. All rights reserved

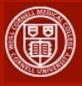

### Dashboard

Your dashboard is the first thing you will see after logging in.

From here you can see any events coming up that you are attending, activity on events you are attending or watching, and respond to messages and friend requests.

You can use the navigation across the top and sides to visit other areas of the Events system.

The red box with a number inside is you notifications. This will let you know if you have any new messages or friend requests.

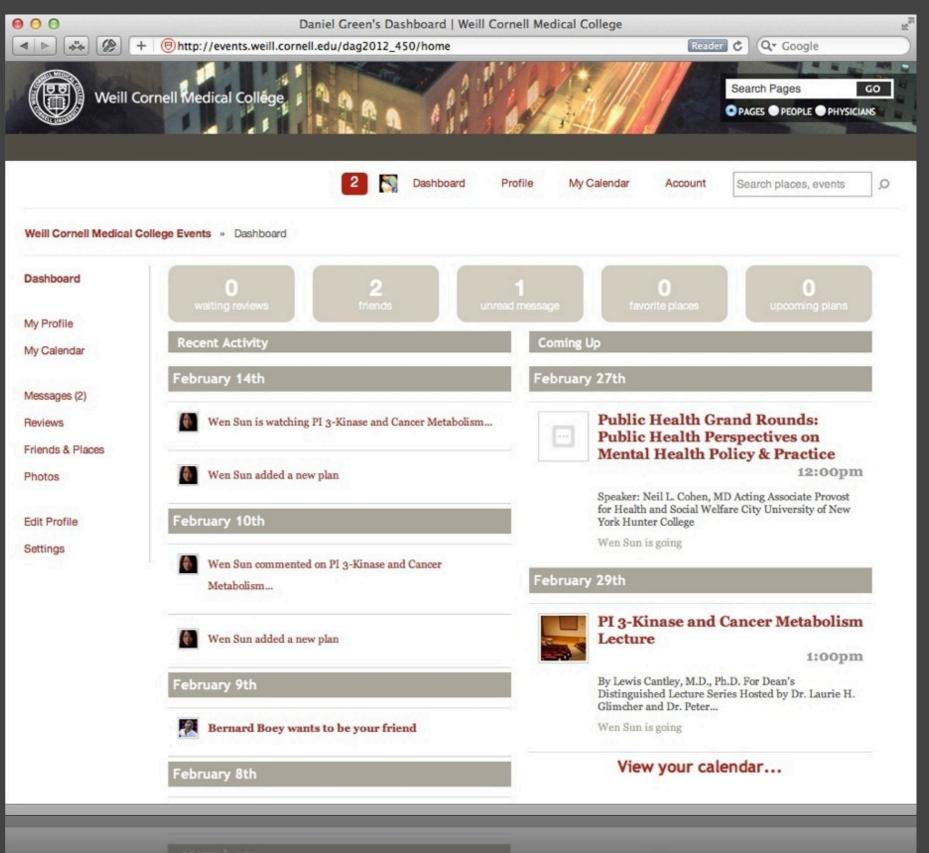

View your calendar...

**INFORMATION TECHNOLOGIES & SERVICES** 

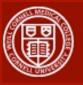

### Messages

Here you can approve or deny friend requests and read and reply to any messages.

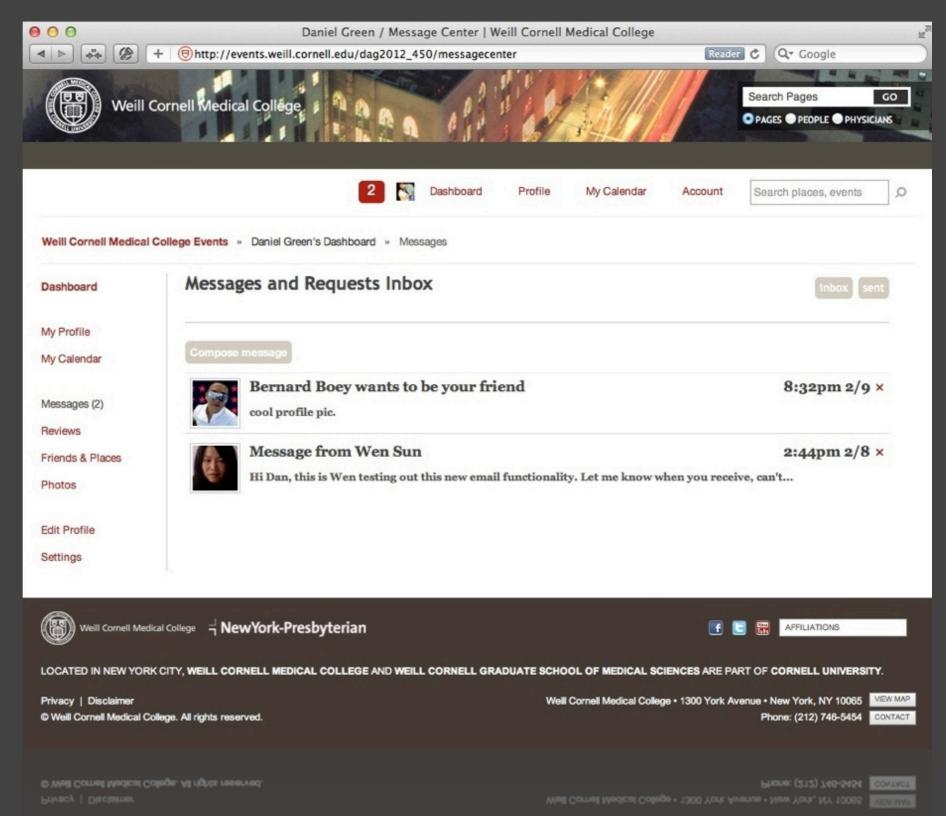

**INFORMATION TECHNOLOGIES & SERVICES** 

LOCATED IN NEW YORK CITY, WEILL CORNELL MEDICAL COLLEGE AND WEILL CORNELL GRADUATE SCHOOL OF MEDICAL SCIENCES ARE PART OF CORNELL UNIVERSIT

R 🛛 🖉 Marrieros

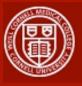

#### Profile

This is where you can view your public profile. It will show your upcoming events, friends and recent activity.

You can control what is shown publicly via the Privacy Controls under your account.

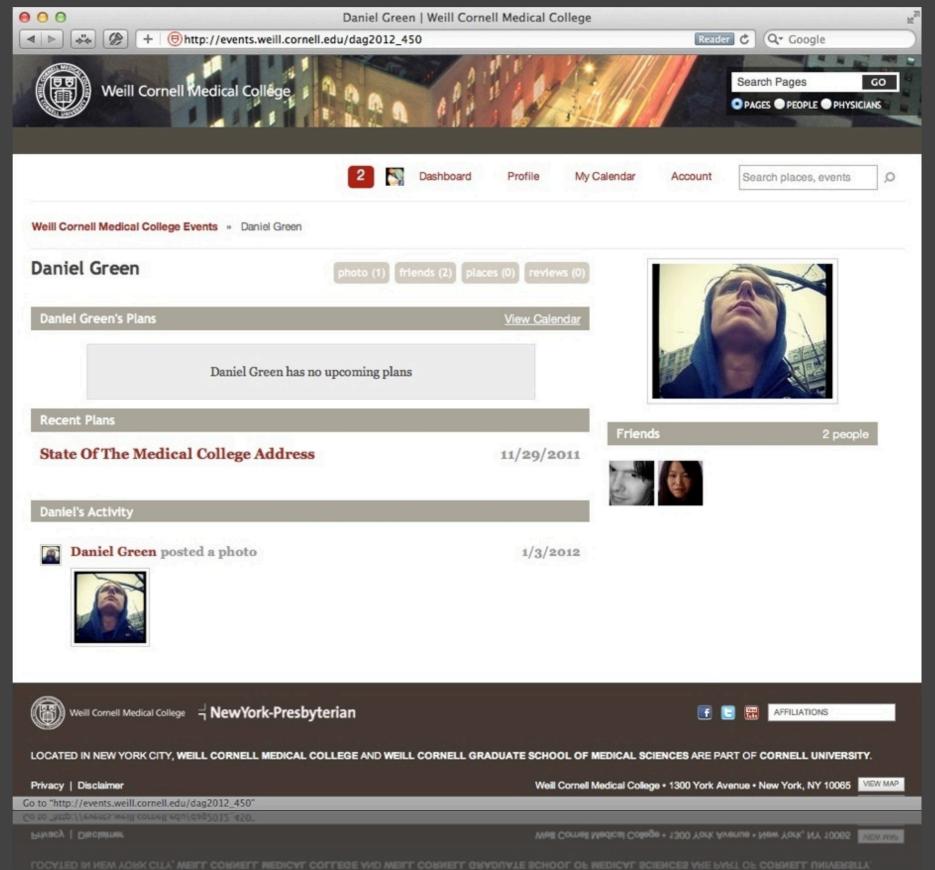

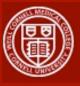

# Edit Profile

When logged in, you can edit your profile by clicking the "Edit Profile" link on the left.

All of this info is optional.

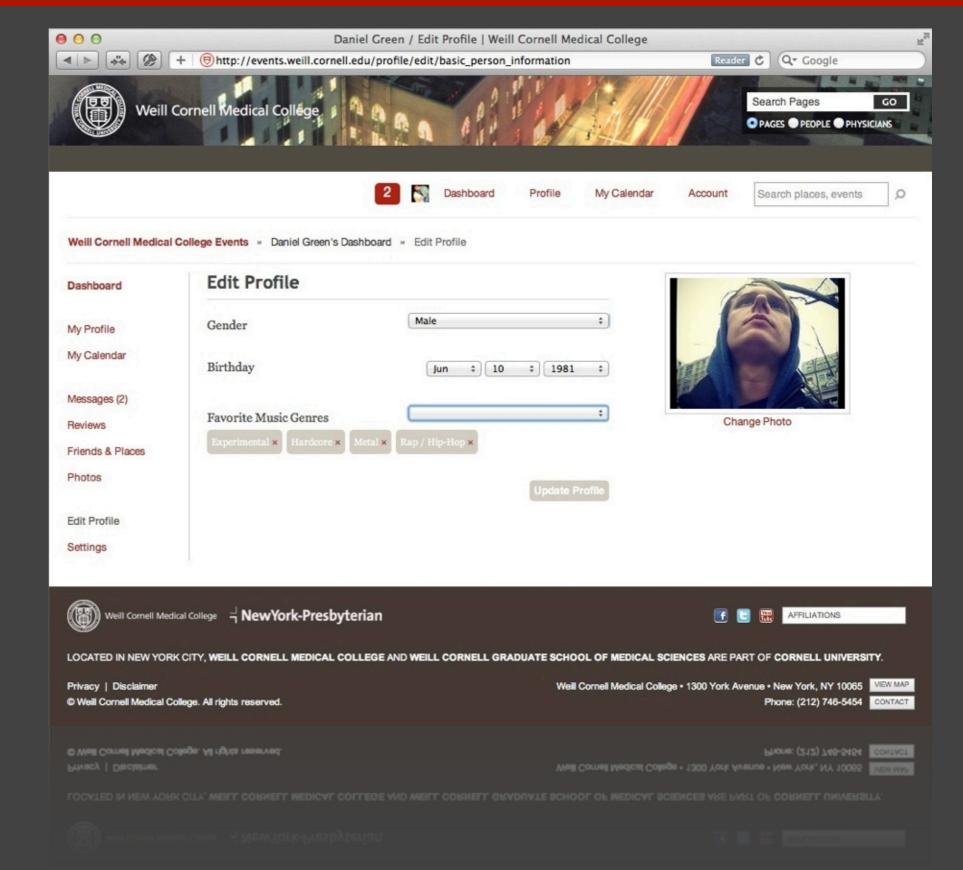

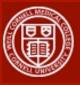

### My Calendar

My Calendar will show you a quick view of events that you are watching or attending. You can use the arrows to navigate by week or use the calendar on the right to navigate by month.

You can also use the Subscribe links on the bottom right to import your Events calendar into your system of choice.

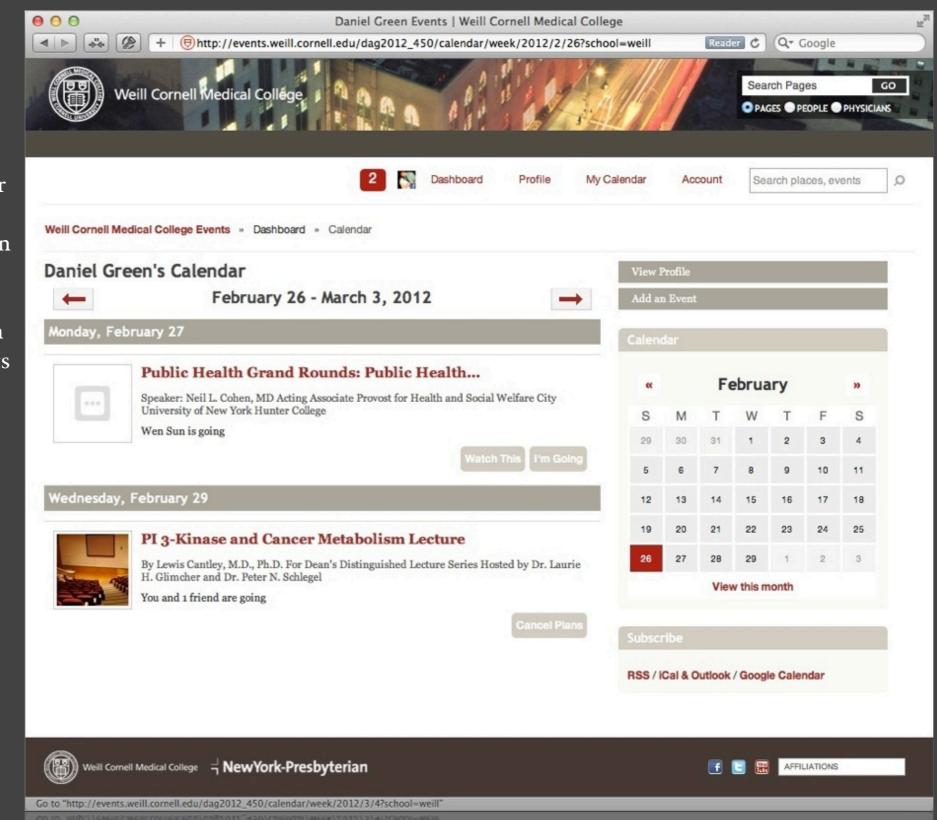

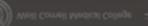

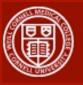

### Account Settings

This is where you can update your location, Twitter username and connect to Facebook.

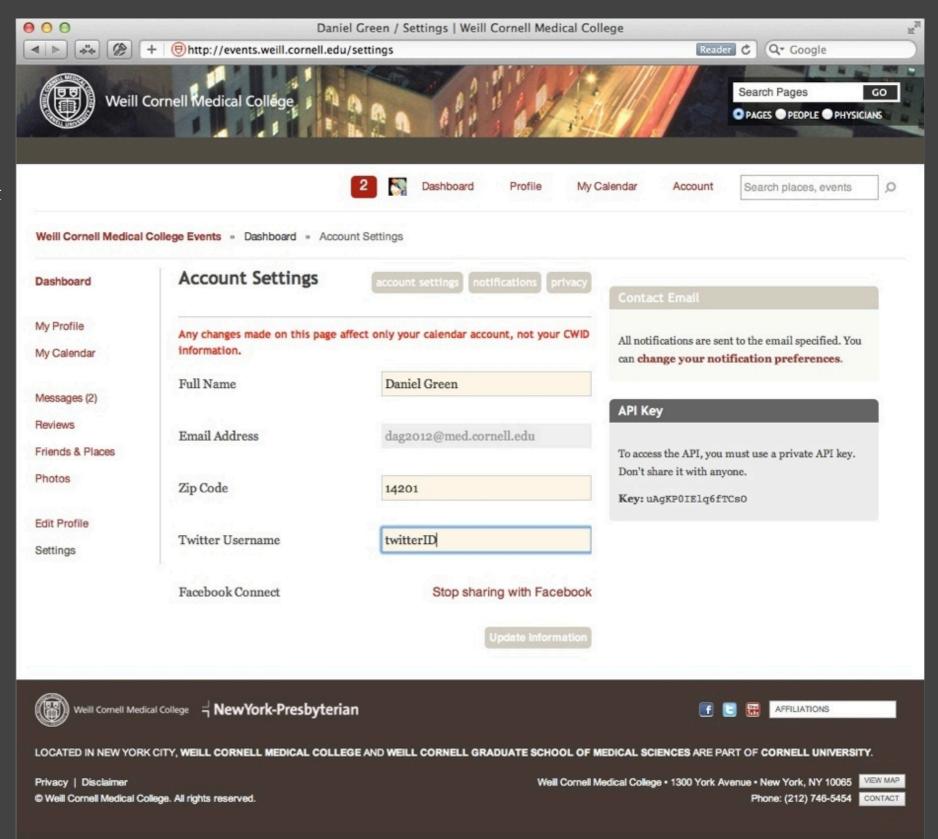

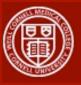

### Notifications

Clicking on the Notifications button will bring you to your notification preferences.

Here you can choose which system events will trigger an email notification.

| ▶ 🐳 Ø           | + Ohttp://events.weill.cornell.edu/settings/notifications  |         | Reader C Q Google                                                                         |
|-----------------|------------------------------------------------------------|---------|-------------------------------------------------------------------------------------------|
| Dashboard       | Notifications account settings notifi                      | cations | What-ifications?                                                                          |
| My Profile      |                                                            |         | If something exciting happens, you can get an email                                       |
| /ly Calendar    | Message Center<br>Message, request, or invitation received | ٢       | about it. Uncheck any actions you don't need to know<br>about.                            |
| lessages (2)    |                                                            |         |                                                                                           |
| eviews          | A request has been accepted                                |         | Not getting emails?                                                                       |
| riends & Places |                                                            |         |                                                                                           |
| Photos          | Comment received on                                        |         | Make sure the email specified in <b>your account</b><br><b>settings</b> is the right one. |
|                 | Aphoto                                                     |         | settings is the right one.                                                                |
| Edit Profile    |                                                            |         |                                                                                           |
| Settings        | Aplan                                                      | ۷       |                                                                                           |
|                 | My profile                                                 | Ø       |                                                                                           |
|                 | An event                                                   | ۲       |                                                                                           |
|                 | Plans and Events                                           |         |                                                                                           |
|                 | A friend is joining you at a plan or event                 | ۷       |                                                                                           |
|                 | Details changed on a plan or event I am attending          | ۷       |                                                                                           |
|                 | Details changed on event I am attending                    | ٢       |                                                                                           |
|                 | Newsletters                                                |         |                                                                                           |
|                 | Upcoming plans reminder                                    | ٢       |                                                                                           |
|                 | Waiting reviews reminder                                   |         |                                                                                           |
|                 | Weekly events newsletter                                   | ٢       |                                                                                           |

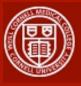

### Privacy

Clicking on the Privacy button will bring you to your privacy preferences.

From here you can specify the visibility of your profile including your events, your photos and your main profile.

The visibility options are as follows:

-Everyone: viewable to anyone who visits the Events site

-Just my Friends: viewable only to those who you have made friends in the Events system

-Nobody: only viewable to yourself when logged in

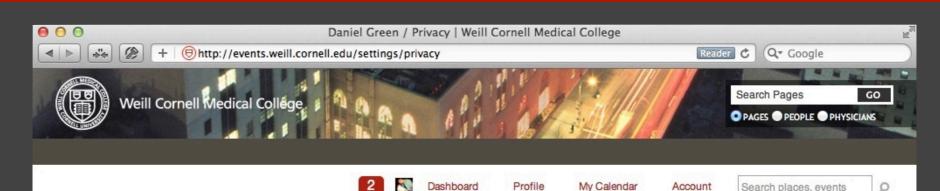

#### Weill Cornell Medical College Events » Dashboard » Account Privacy

|                            |                    |                                         | Profile Visibility                                                                                                    |
|----------------------------|--------------------|-----------------------------------------|----------------------------------------------------------------------------------------------------|
| My Profile<br>My Calendar  | Main Profile       | Everyone                                | <ul> <li>You can specify who can see specific areas of your profile by selecting the drop-downs. To make your</li> </ul> |
| Messages (2)               | Where I'm Going    | ✓ Everyone<br>Just my friends<br>Nobody | entire profile private, select <b>Nobody</b> or <b>Just my</b><br><b>friends</b> from the drop-down under "Main Profile" |
| Reviews                    | Where I've Been    | Everyone                                | Contact                                                                                                    |
| Friends & Places<br>Photos | My Places          | Everyone                                | Prevent specific accounts from searching for your                                                                        |
| Edit Profile               | My Friends         | Everyone                                | profile, or just limit their available actions.                                                                          |
| Settings                   | My Recent Activity | Everyone                                | \$                                                                                                    |
|                            | My Photos          | Everyone                                | \$                                                                                                    |
|                            |                    | Update Privacy                          | y Options                                                                                                    |

LOCATED IN NEW YORK CITY, WEILL CORNELL MEDICAL COLLEGE AND WEILL CORNELL GRADUATE SCHOOL OF MEDICAL SCIENCES ARE PART OF CORNELL UNIVERSITY.

Privacy | Disclaimer © Weill Cornell Medical College. All rights reserved. Weill Cornell Medical College • 1300 York Avenue • New York, NY 10065 VIEW MAP Phone: (212) 746-5454 CONTACT

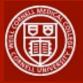

# Add an Event

From the Events home page, click on the "Add an Event" button. This will take you to the Event submission form.

Fill out as much information as you can. The following sections are required:
-Event Title
-Description
-Date of Event

The location can be pulled from the preset Weill Cornell locations. Just start typing the name and select the location you want when it pops up.

If the event requires that attendees purchase tickets, uncheck the "This event is free" box and you'll be presented with areas to fill out ticket information.

When everything is filled out, click on the "Add Event" button.

|                             | -                                       | Dashboard Profile                           | My Calendar                      | Account                                       | Search places, events |
|-----------------------------|-----------------------------------------|---------------------------------------------|----------------------------------|-----------------------------------------------|-----------------------|
| red Events                  |                                         |                                             |                                  |                                               |                       |
|                             | Perry Memorial L                        | ecture "Glutamate &                         | All Eve                          |                                               |                       |
|                             | , Alcoholism Risk:                      | From                                        | Places                           |                                               |                       |
| -                           | LJohn H. Krystal, M.D. Rob              | ert L. McNeil, Jr. Professor of Translor    | Add an                           | i Event                                       |                       |
| Store 1                     | Research; Chair, Departme<br>Medicine   | nt of Psychiatry, Yale University School of | Calend                           |                                               |                       |
| Weill Cornell Medical       | College Events » Daniel Green's Dashboa | rd » Add a public event                     |                                  |                                               |                       |
| Dashboard                   | Event Title *                           | Events Training                             |                                  |                                               |                       |
| 1172-1171                   | Description *                           | This event is going to be awesome!          | Adding an e                      |                                               |                       |
| My Profile<br>My Calendar   |                                         |                                             |                                  | nter as much informa<br>Event'. We'll take ca |                       |
|                             |                                         |                                             |                                  | changes to any event                          |                       |
| Messages (2)                | Date of Event *                         | 3/10/12                                     |                                  | ed by our staff.                              | b y ou dud dirtit     |
| Reviews<br>Friends & Places | Start Time                              | 4pm                                         | _                                |                                               |                       |
| Photos                      | End Time                                | 6pm                                         | Batch Event                      | Add                                           |                       |
|                             | Scheduled Date Satu                     | rday, March 10, 2012 4:00 PM - 6:00 PM      | Need to add a<br>for instruction | bunch of events at or                         | nce? Contact us       |
| Edit Profile                |                                         | Add Another Date                            |                                  | a.                                            |                       |
| Settings                    | Location of Event                       | Uris Auditorium                             |                                  |                                               |                       |
|                             | Room                                    |                                             |                                  |                                               |                       |
|                             | Address                                 | 1300 York Ave., New York NY 1006            |                                  |                                               |                       |
|                             | Address                                 | 1300 101kAve., New 101kW1 1000;             | D                                |                                               |                       |
|                             | Event/Performer Website                 | http://venue.com/event-info                 |                                  |                                               |                       |
|                             | Facebook Event Page                     |                                             |                                  |                                               |                       |
|                             | Add a Photo                             | Choose File no file selected                |                                  |                                               |                       |
|                             | Event Type                              | :                                           |                                  |                                               |                       |
|                             | Other x Conference/Workshop x           |                                             |                                  |                                               |                       |
|                             | Department                              | :                                           | 0                                |                                               |                       |
|                             | Information Technologies & Services ×   |                                             |                                  |                                               |                       |
|                             | This event is free                      | -                                           |                                  |                                               |                       |
|                             |                                         | 2                                           |                                  |                                               |                       |

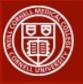

### Share with Facebook

If you have connected your account to Facebook, after you create an event you can share that event with Facebook.

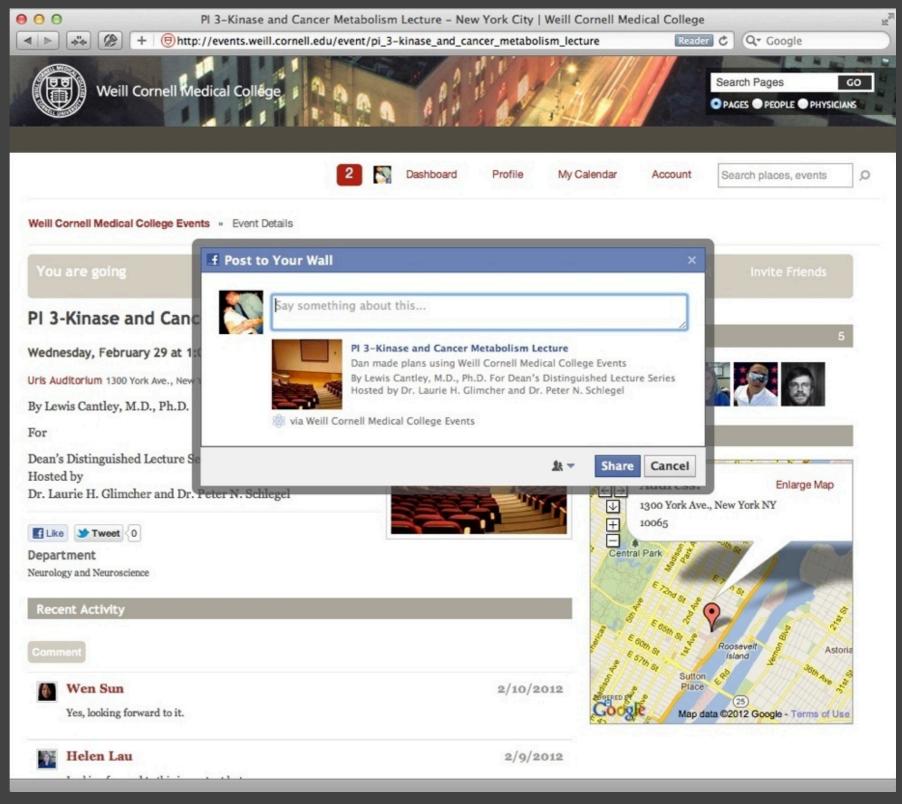